# Post-Acute Care Utilization Management Program for Cigna Medicare Advantage Customers

**Provider Orientation** 

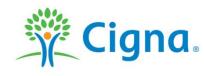

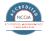

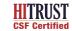

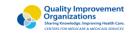

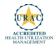

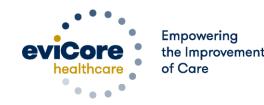

## **Agenda**

- eviCore healthcare Company Overview
- Post-Acute Care Program Overview
- Submitting Precertification Requests
- Precertification Outcomes & Special Considerations
- Provider Resources
- Provider Portal Overview
- Q & A

# **Company Overview**

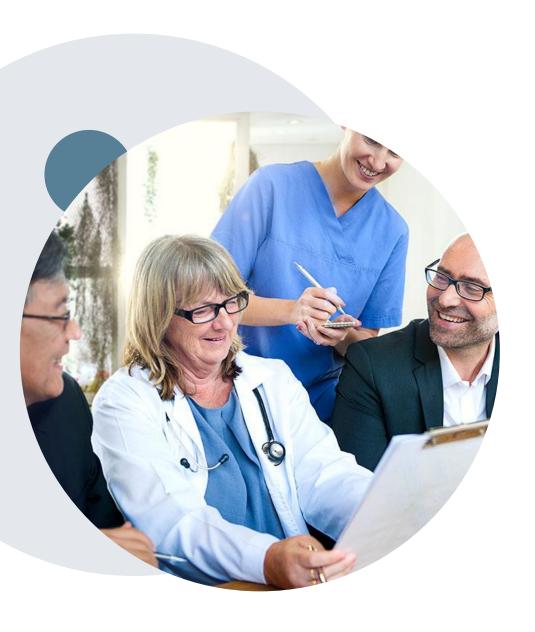

# Medical Benefits Management (MBM)

### Addressing the complexity of the health care system

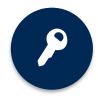

10 comprehensive solutions

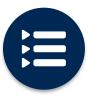

Evidence-based clinical guidelines

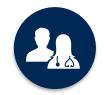

5k+ employees, including 1k+ clinicians

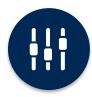

Advanced, innovative, and intelligent technology

# **Post-Acute Care Program Overview**

# Cigna Medicare Advantage Precertification Services

eviCore healthcare (eviCore) began accepting precertification requests for post-acute care services on May 27, 2022 for Cigna customers with Medicare Advantage coverage for dates of service of June 1, 2022 and beyond.

### Precertification applies to the following services:

- Skilled nursing facilities (SNF) \*
- Inpatient rehabilitation facilities (IRF)
- Long-term acute care facilities (LTAC)

### To verify eligibility and benefits:

- AZ Members: <u>claimstatmcis.com</u>
- All Other States: <u>www.hsconnectonline.com</u> or call Cigna Medicare Advantage Provider Service at 800.230.6138

Eligibility may also be verified on the eviCore provider portal <a href="https://www.evicore.com/ep360">www.evicore.com/ep360</a>

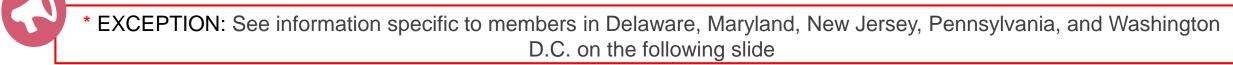

# Cigna Medicare Advantage Precertification Services for Members in DE, MD, NJ, PA, and D.C.

### **IMPORTANT INFO:**

For SNF services in Delaware, Maryland, New Jersey, Pennsylvania, and Washington D.C.:

- Initial and concurrent SNF reviews will continue to be managed by NaviHealth for members admitted on or before July 31, 2022.
- On August 1, 2022, eviCore will begin accepting **new initial SNF reviews** for patients admitted to a SNF on August 1. 2022 and beyond.
- To ensure a seamless transition, NaviHealth will continue to manage concurrent reviews for members that are already admitted and receiving care before the August 1, 2022 transition date, until they are discharged.

# Precertification for Cigna Customers with Medicare Advantage Coverage Overview

### Effective June 1, 2022:

- Hospitals are responsible for submitting the **initial** inpatient precertification for SNF, IRF or LTAC admissions for customers discharging from an acute care facility.
- PAC Facilities (SNF, IRF and LTAC) are responsible for submitting the initial precertification requests for customers admitting from the community\*, emergency department\*, or outpatient setting\*, and to submit precertifications for concurrent review requests.
  - \* PAC facilities please notify eviCore when admission is for one of these situations
- NOTE: If a patient is transferred to the hospital directly from a PAC facility and stays >24 hours, a new precertification is required and should be requested by the hospital prior to discharge. If the patient stays 24 hours or less, they can be discharged back to the same PAC facility without a new authorization.
- IRF and LTAC facilities are responsible for submitting the initial precertification for customers transitioning to a lower level of care, such as a SNF.

# Rationale for Hospital Submission of PAC Precertification Requests

### Appropriate Level of Care Determination:

- Hospitals present the most accurate clinical status for discharging patients
- Engagement with discharge planners to determine appropriate level based on medical necessity
- Patient-Centered alternative PAC setting recommendations
- Hospitals are encouraged to submit an authorization request at the same time they are sending clinical to a PAC facility to obtain a bed. The authorization for PAC is tied to the level of care, not a specific facility.

### Coordinated Post Acute Care Placement:

- Proactively identify facility for optimal outcomes and patient experience
- Early initiation of plan of care with goals and risk assessment by eviCore staff members
- Offer social work coordination to address discharge barriers

### Medicare PAC Guidance:

 Medicare's position on PAC placement provides guidance for the least intensive setting to adequately meet the patient's need

### Post-Acute Care Prior Authorization Criteria includes, but not limited to:

- Medicare Benefit Policy Manuals (Medicare members only)
- MCG<sup>™</sup> evidence-based care guidelines®
- Other Evidence-Based Tools

# **Submitting Precertification Requests**

# **Methods to Submit Precertification Requests**

### eviCore Provider Portal (preferred)

The eviCore online portal <a href="www.evicore.com/ep360">www.evicore.com/ep360</a> is the quickest, most efficient way to request precertification and check status.

### Fax:

800.575.4429
Precertification
requests are
accepted via fax
and can be used to
submit additional
clinical information.

### Phone:

800.298.4806 Hours of operation

- Monday Friday 8 a.m. to 8 p.m.
   CST
- Saturday 8 a.m. to 4 p.m. CST
- Sunday 8 a.m. to 1 p.m. CST
- Holidays 8 a.m. to 1 p.m. CST
- 24 hour on call coverage

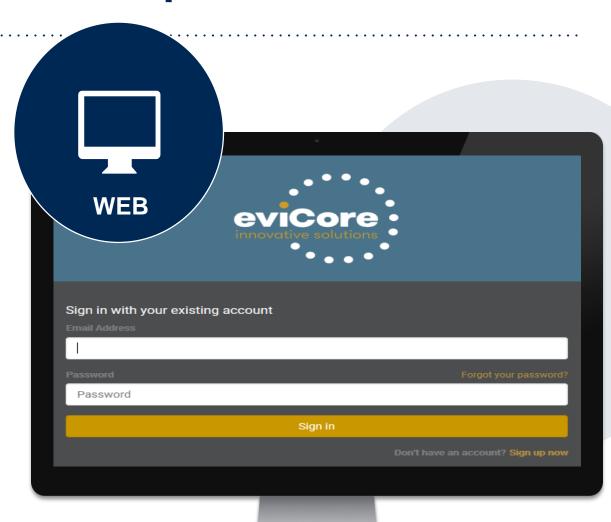

# Required Information for Initial Post-Acute Care Precertification Requests

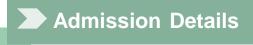

- Facility type being requested
- Accepting facility demographics (if known)
- Patient demographics
- Anticipated date of hospital, LTAC, or IRF discharge (if applicable)

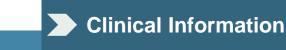

- Hospital admitting diagnosis
- History and physical
- Progress notes, i.e., attending physician, consults & surgical (if applicable)
- Medication list
- Wound or Incision/location and stage (if applicable)

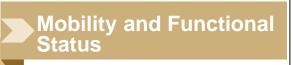

- Prior and current level of functioning
- Prior living situation
- Current therapy evaluations: PT/OT/ST (Within 24-48 hours of request)
- Therapy progress notes, including level of participation

Please note: eviCore precertification form and supporting clinical documentation are required for all post-acute care requests.

# Required Information for Date Extensions (PAC Concurrent Review Requests)

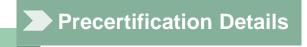

- Facility type and demographics
- Patient demographics
- Number of days and dates requested

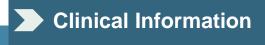

- Hospital admitting diagnosis and ICD-10 code
- Clinical progress notes
- Medication list
- Wound or Incision/location and stage (if applicable)

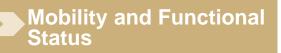

- Prior and current level of functioning
- Focused therapy goals: PT/OT/ST
- Therapy progress notes, including level of participation
- Discharge plans (include discharge barriers, if applicable)

**Important:** SNFs should submit clinical for date extension (PAC concurrent review) precertification requests 72 hours prior to the last covered day to allow time for Notice of Medicare Non-Coverage (NOMNC) to be issued. The provider is responsible to issue the NOMNC to the customer to review, sign and return to eviCore.

# Precertification Outcomes and Special Considerations

# **Precertification Approval**

### **Approved Requests**

- Standard requests are processed within 48 hours **after** receipt of <u>all</u> necessary clinical information
- Verbal notification is made to requesting provider
- Authorization letters will be faxed to the requesting provider and can be printed on demand from the eviCore portal at <a href="https://www.evicore.com/ep360">www.evicore.com/ep360</a>
- Customers will receive an authorization letter by mail

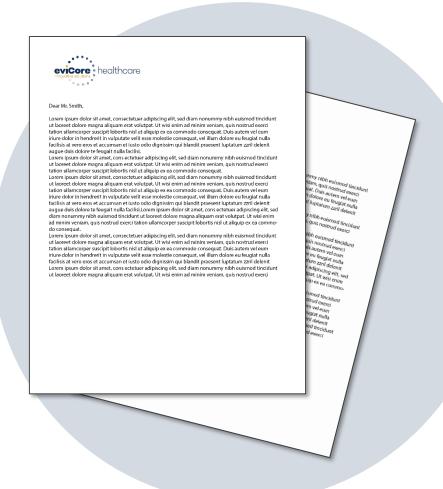

# **Precertification Approval**

### **Approved Requests**

When a PAC authorization is requested, a reference number is provided by eviCore. Once the PAC authorization is approved a final authorization number will be assigned.

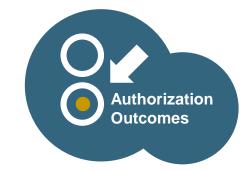

### Number of precertified days are provided by PAC facility type as follows:

| Precertification | Skilled nursing facility | Inpatient rehab facility | Long-term acute care    |
|------------------|--------------------------|--------------------------|-------------------------|
| Initial          | Five (5) calendar days   | Five (5) calendar days   | Five (5) calendar days  |
| Concurrent       | Seven (7) calendar days  | Seven (7) calendar days  | Seven (7) calendar days |

# Determination Outcomes: Unable to Approve/Alternate Recommendation

### Unable to approve

- When a request does not meet criteria during nurse review, it goes to second level MD review.
- If the MD is unable to approve the request based on the information provided, notification is made to the requesting provider.
- The provider is given the option to either send additional information to support medical necessity or schedule a clinical consultation.
- \*Important: If this option is not utilized by the requesting provider within one business day, an adverse determination is made and the request is denied.

### **Alternate Recommendation**

- The eviCore MD may also offer an alternate recommendation. The requesting provider can either accept or reject the alternate recommendation, or schedule a clinical consultation.
- The ordering provider has up to 48 hours to accept the alternate recommendation
- If accepted, the initial requested service will be denied and the alternate recommendation will be approved

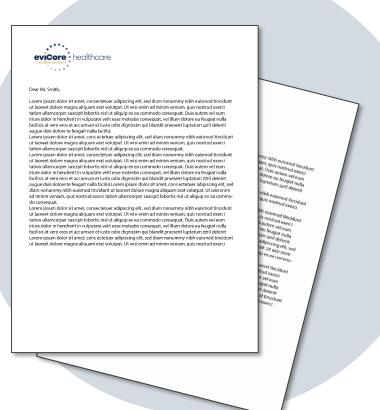

# **Precertification Outcomes - Adverse Determination**

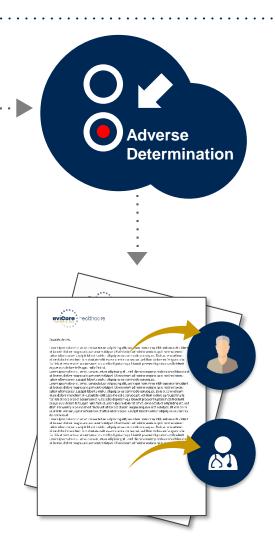

 When a request does not meet medical necessity based on evidence-based guidelines, an adverse determination is made and the request is denied

- In those cases, a denial letter with the rationale for the decision and appeal rights will be issued by eviCore to the ordering physician, requesting provider and customer
- Adverse determinations letters can be printed on demand from the eviCore portal at <a href="www.evicore.com/ep360">www.evicore.com/ep360</a>

# **Clinical Consultation Requests**

### Unable to approve

- If we are unable to approve a request with the provided information, we offer clinical consultations with the referring physician and an eviCore Medical Director
- Clinical consultations, after an Unable to Approve decision has been made, may result in either a reversal of decision to deny or an uphold of the original decision
- A clinical consultation may be requested by calling eviCore at 800.298.4806

### Adverse determination

- For adverse determinations, or final denials, providers can request a clinical consultation with an eviCore physician to better understand the reason for denial.
- Once a final denial decision has been made, however, the decision cannot be overturned via a clinical consultation.

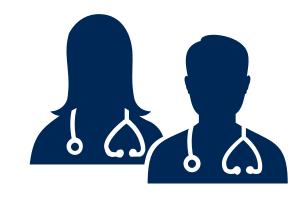

# **Special Circumstances**

### Requests submitted after care has started

If the customer is still receiving care in the PAC facility and a request is made within 1 business day from the start of care:

- The request will be reviewed for medical necessity
- The start date will be the date of the PAC admission.

If the customer has already discharged from the PAC facility when the precertification request is made

### OR

The customer is still receiving care in the PAC facility and the request is made more than 1 business day from the start of care:

- The request will not be started with eviCore. You will need to file a claim and do a claims appeal through Cigna.
- The only exception is when there is an eligibility issue with the customer.

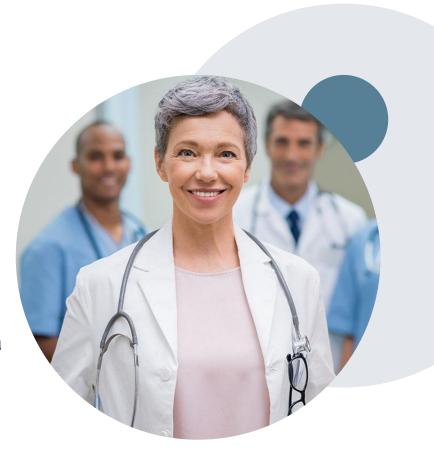

| For Concurrent Review Requ                                                                                     |                                                                                                    |                                                                                                  |                                                                        |
|----------------------------------------------------------------------------------------------------|----------------------------------------------------------------------------------------------------|--------------------------------------------------------------------------------------------------|------------------------------------------------------------------------|
|                                                                                                    | ests: Fax to 800.575.4429 or call                                                                                                    | 800.298.4806 to spea                                                                             | ak with an eviCore representative.                                     |
| Complete every field unless other                                                                              | _                                                                                                    |                                                                                                  | applicable.<br>authorization and authorization for continued st        |
| If "yes", number of days available  Is the admission a result of a motor  Are all therapy notes within 24-48 h | ours of admission date? Yes e hour of therapy five days a week? (choose ervices for this request? Yes arged from this service? Yes sical Discharge Summary (if available) | Yes No No only one affirmer) No No Clinical Progress Notes (focce icipation (evaluation and last | No scertification requests) progress notes within the last 24-48 hours |
| Facility Type Requesting: SNF                                                                                  | SNF Level IRF LTAC                                                                                                    |                                                                                                  | Estimated Length of Stay (# of days)                                   |
|                                                                                                    | Member/Facility                                                                                                    | y Information                                                                                    |                                                                        |
| Member Name                                                                                                    | Date of Birth                                                                                                    | Member Address                                                                                   |                                                                        |
| Policy Number                                                                                                  | Member Phone Number                                                                                                    |                                                                                                  | PAC Facility Admission Date                                            |
| Servicing Facility Name                                                                                        | Servicing Facility Address                                                                                                    | Servicing Facility Address                                                                       |                                                                        |
| Servicing Facility Phone                                                                                       | Servicing Facility Contact N                                                                                                    | lame                                                                                             | Servicing Facility NPI                                                 |
|                                                                                                    |                                                                                                    |                                                                                                  |                                                                        |

Has this member started receiving services for this request?
Has this member already been discharged from this service?

Yes
No

Please be sure to complete these questions on the authorization request form to determine if eviCore can review for retro. You could also provide these details on a cover sheet.

# **Special Circumstances**

### **Urgent precertification requests**

- eviCore uses the NCQA/URAC definition of urgent: when a delay in decision-making may seriously jeopardize the life or health of the customer
- Can be initiated by phone (recommended) or fax
- Urgent requests will be reviewed within 72 hours

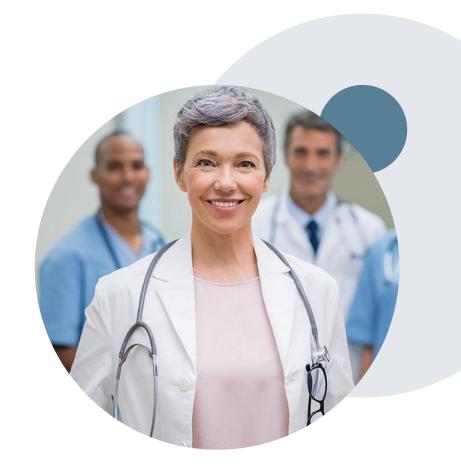

# **Post-Decision Options: Appeals Process**

### **Appeals Process**

- Cigna will process first-level appeals. Delegation of second level appeals will vary by plan and/or state regulations
- The timeframe to submit an appeal request will be outlined on the determination letter \*
- Appeal requests can be submitted to Cigna in writing via US Mail or by fax. The Cigna appeal address and fax number will be provided on the determination letter
- Providers with appeal questions may call the number indicated on the customer's ID card
- The appeal determination will be communicated by Cigna to the ordering provider and customer
- Appeal turnaround times:\*
  - Expedited 72 hours
  - Standard provider 30 days

<sup>\*</sup> May vary by plan and/or state regulations

# **Provider Resources**

# **Dedicated Call Center**

### Precertification Call Center – 800.298.4806

To reach a customer service representative, please call our call center at **800.298.4806** and choose options **2,1,1** for post-acute care.

Then follow the additional prompts below to speak to the right person:

- Option 1: If you know your party's extension
- Option 2: For status of an existing request
- Option 3: To request a new precertification
- Option 4: For information on concurrent reviews
- Option 5: To schedule a clinical consultation

Note: If the start of care date on the post-acute care authorization changes, we recommend communicating this to eviCore to ensure the dates of service match the claim.

To ensure you have a successful experience in reaching the desired representative, please listen carefully to the phone prompts when calling the eviCore authorization call center.

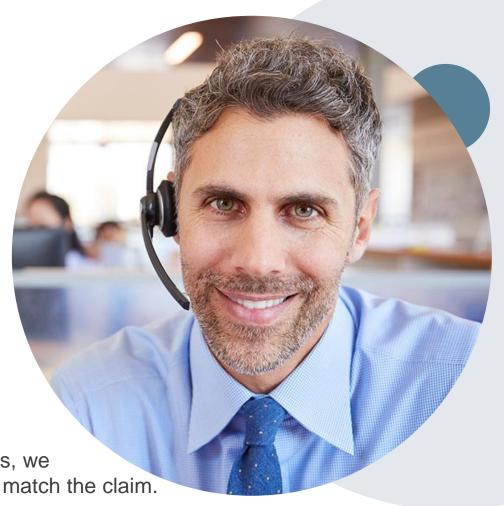

# **Client & Provider Operations Team**

### **Client and Provider Services**

Dedicated team to address provider-related requests and concerns including:

- Questions regarding accuracy assessment
- Requests for a precertification to be resent to the health plan
- Consumer engagement Inquiries
- Eligibility issues (customer, rendering facility, or ordering physician)
- Issues experienced during case creation

### How to contact our Client and Provider Services team

**Email:** <u>ClientServices@evicore.com</u> (preferred)

**Phone:** 800.575.4517 (option 3)

For prompt service, please have all pertinent information available. When emailing, make sure to include "Cigna Medicare Advantage (PAC or HH or DME) health plan" in the subject line with a description of the issue; include customer, provider and case details when applicable.

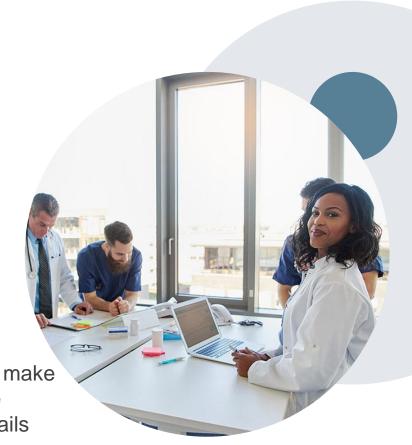

# **Provider Resource Website**

### **Client Specific Provider Resource Site**

eviCore's Provider Experience team maintains provider resource pages that contain educational materials to assist providers and their staff on a daily basis. The provider resource page will include, but is not limited to, the following educational materials:

- Provider Training Documents
- Frequently Asked Questions (FAQ) Documents
- Quick Reference Guides (QRG)
- Provider Training Sessions' Details
- Precertification forms

To access these helpful resources, please visit <a href="mailto:evicore.com/resources/healthplan/cigna-medicare">evicore.com/resources/healthplan/cigna-medicare</a>

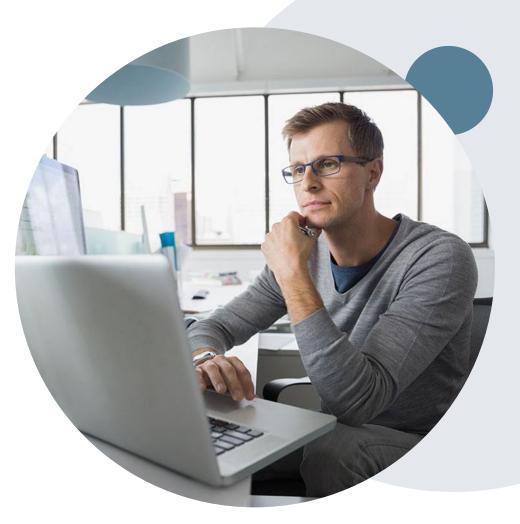

# eviCore Provider Portal Support

For eviCore portal account questions contact a Portal Support Specialist Call: 800.646.0418 (option 2) Email: portal.support@eviCore.com

Portal Support Services: Available Monday through Friday, 8:00 a.m. – 7:00 p.m. EST

# eviCore Provider Portal

# **Benefits of Provider Portal**

Did you know that most providers are already saving time submitting precertification requests online? The provider portal allows you to go from request to decision much faster. Following are some benefits and features:

- Saves time: Quicker process than telephone precertification requests.
- Available 24/7: You can access the portal any time, any day.
- Upload additional clinical information: No need to fax supporting clinical documentation; it can be uploaded on the portal to support a new request or when additional information is requested.
- View and print determination information.
- Check case status in real-time.

Link to eviCore provider portal:

www.evicore.com/ep360

# **Initial Case Creation**

# **Initial Case Creation**

After logging in, you will see the main screen and user dashboard. To begin, choose Request an Auth.

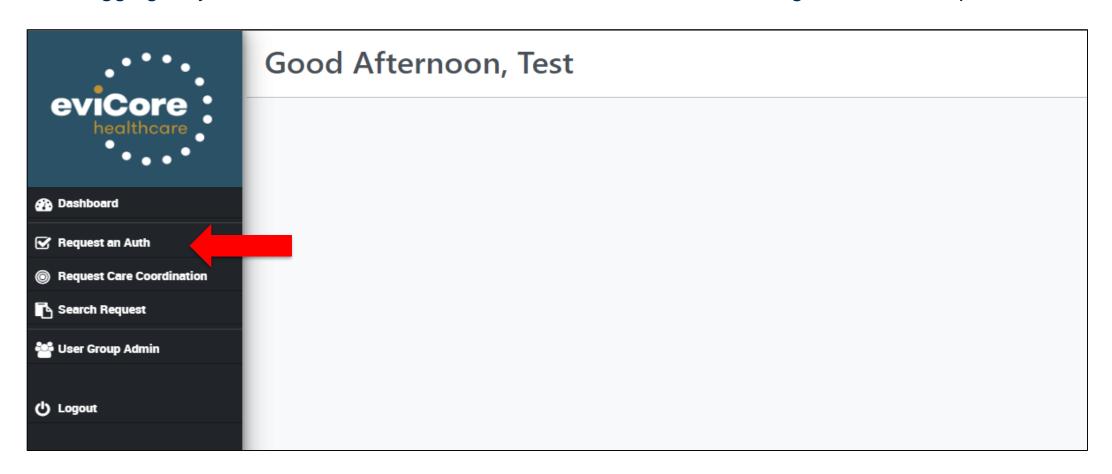

## **Create a Case**

Select Cigna and service type. Menu will show only service types available for Cigna.

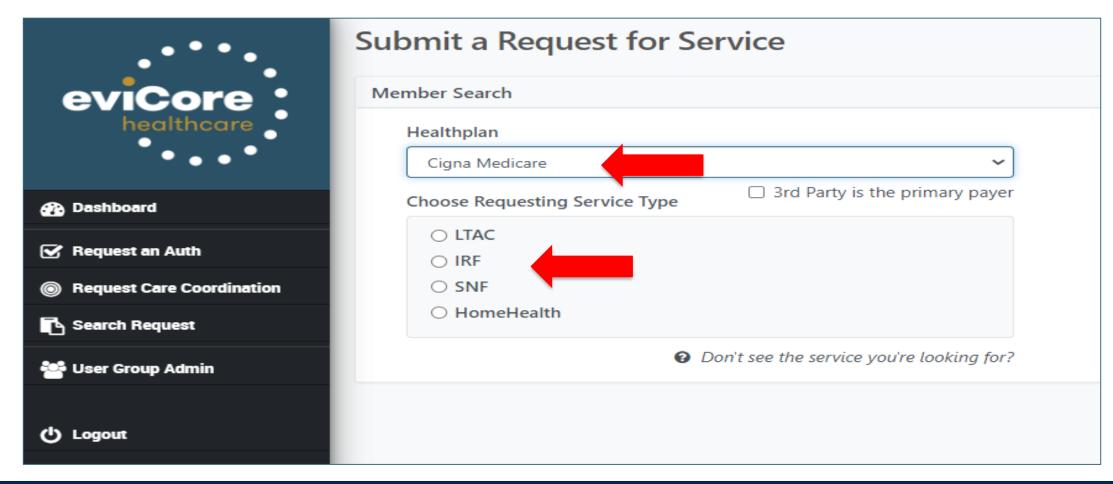

# **Customer Details**

- Start of Care Date and Diagnosis (smart search box either description of diagnosis or ICD-10 code). Enter
  either member ID or First Name, Last Name, and Date of Birth. Then choose patient from search results. System
  will confirm if patient is eligible for the requested plan for requested services.
- Make note; you are not able to mark a request as urgent on the portal.

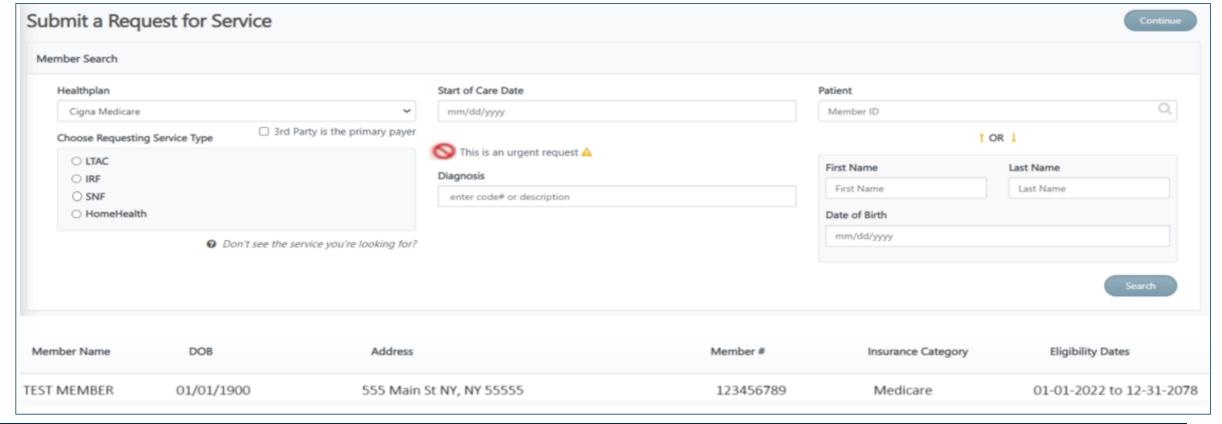

# **Enter Service Details**

Enter the Requesting Provider, Ordering Physician, and Servicing Provider details. Smart search allows NPI, TIN, or provider name. Each provider has their own contact directory - contacts that our system has captured for the facility. Complete all fields, then Submit Case.

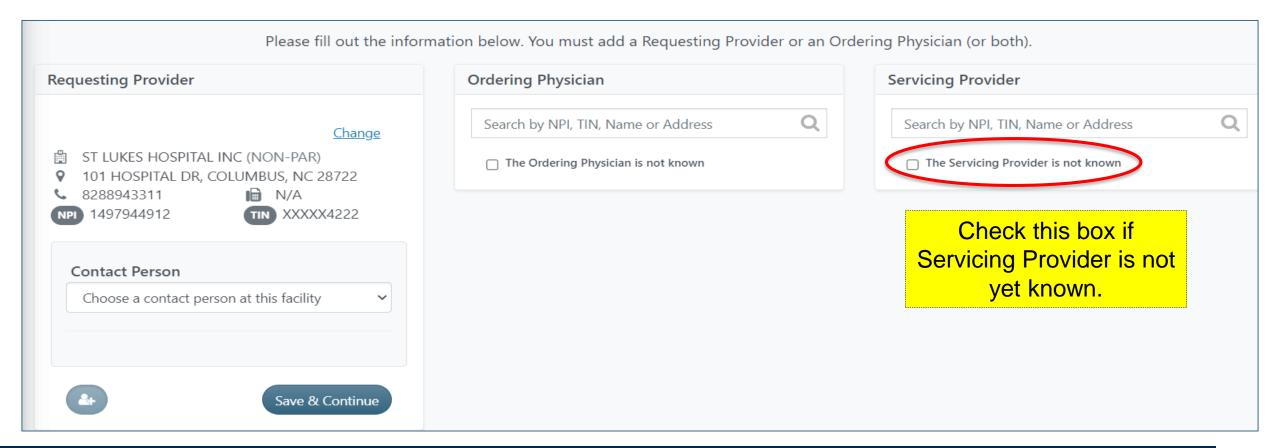

# **Confirm Request and Add Notes**

You will be prompted to confirm submission. You may also enter free text notes regarding the case.

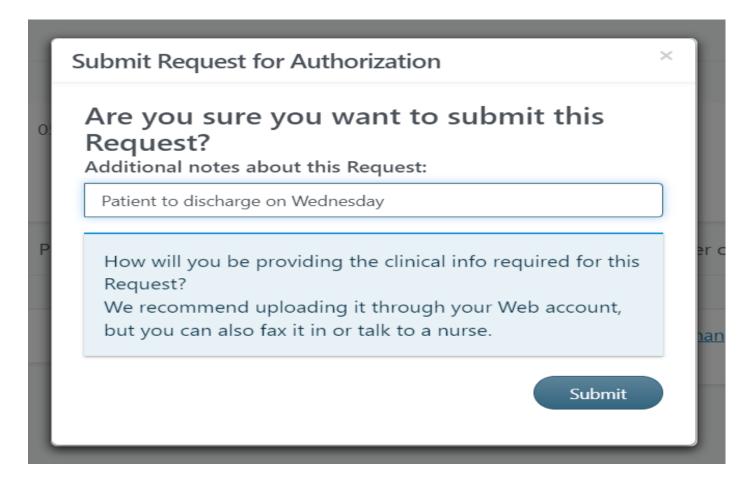

# Case View/Attach Clinical

Next, you will be prompted to submit clinical documents. Select **Submit Clinical info now**.

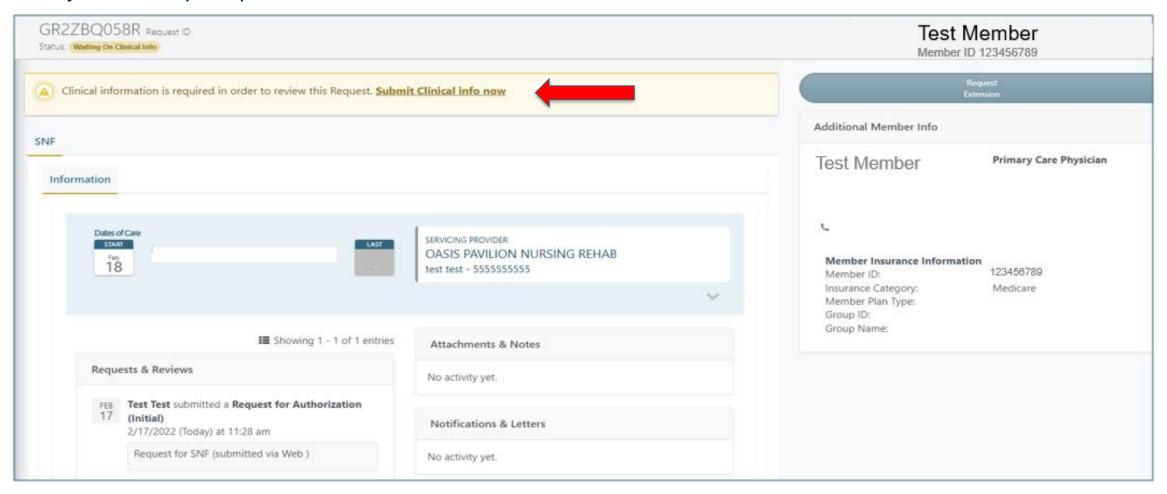

# **Attach Clinical**

- Now you will see a pop up window to upload clinical documents. Select "Add Files".
- You will navigate to your system to locate the documents and attach to the case.
- All information will now be transmitted to eviCore to begin the precertification review process.

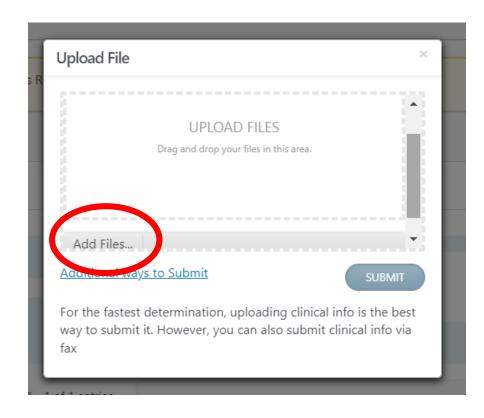

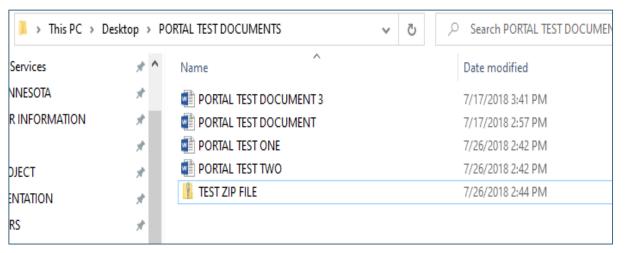

# **Concurrent Review Process**

- To initiate a concurrent review, providers should select Search Cases from the portal dashboard. Providers
  may search by the customer ID #, request ID, or the customer's name and date of birth.
- Once the patient is located on the dashboard, choose Request Extension and follow the previously shown "attach the documents" process

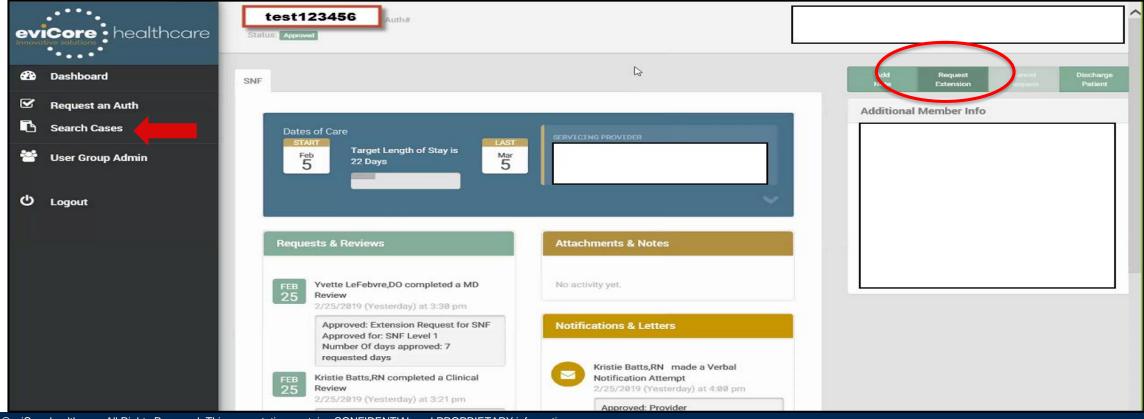

# eviCore Portal Registration

# eviCore Provider Portal Registration

Administrators or first time portal users should:

- Log in directly to eviCore <u>www.evicore.com/ep360</u>
- Choose "Sign up now" to create an eviCore account.

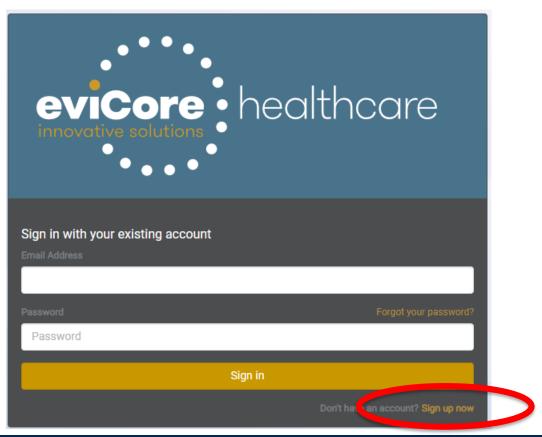

# **Administrator Registration**

- Begin by completing the brief registration process.
- Enter the admin's email and click on "Send verification code," which will be sent via email.
- Enter the code provided in the email, click on "Verify Code," and complete the provider demographics.

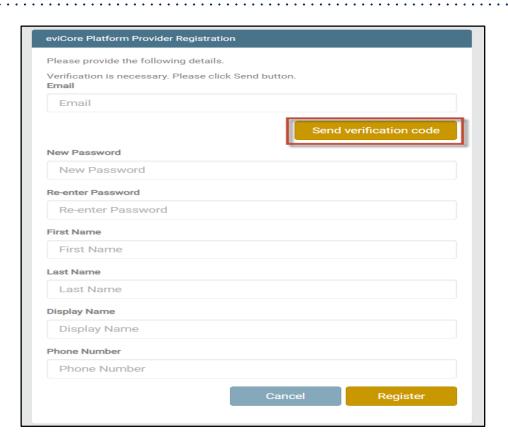

# **Create a Group**

• Next, the admin or individual user will Create A New Group.

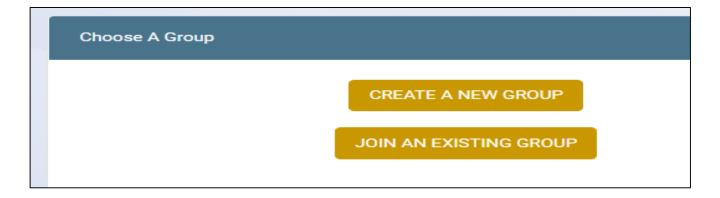

# **Group Details**

- User will enter the required details to create a new group.
- Accept the terms and conditions and privacy policy on the next screen.

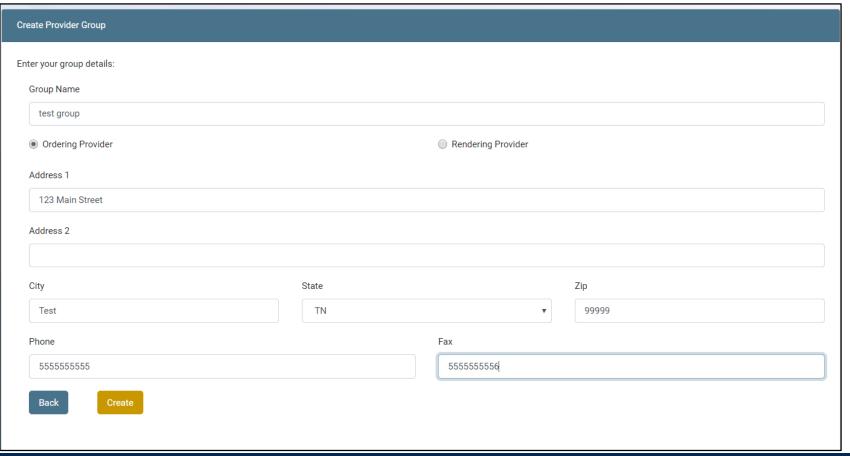

# **Administrator Registration Details**

- Once user has successfully created a group, you should:
  - Make note of the Provider Group Join Code and provide to all users for that group.
  - 2. Invite other users to your group. You can appoint others as alternate Admins.
  - 3. Add Providers Add both TIN and NPI numbers for all providers associated with the group.
  - 4. Once complete, click on "Go to website" to access the eviCore portal.

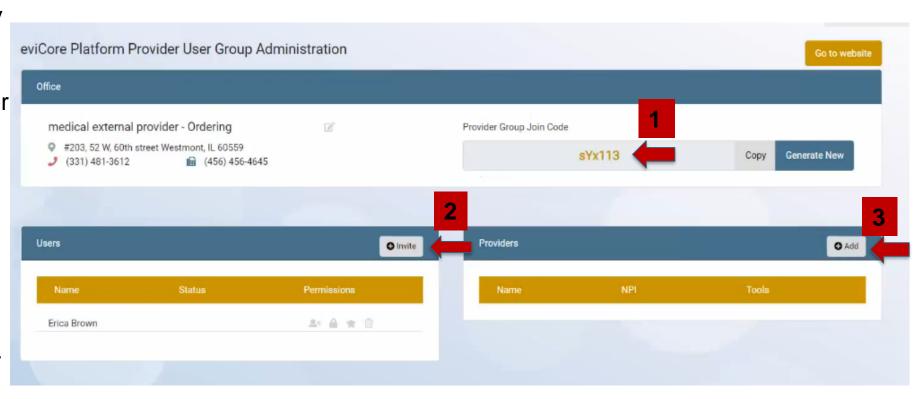

## **All Other Users**

- The Join Code provided should be emailed to all invited users by the administrator.
- Each invited user will also receive an email to join the group.
- Follow the link in the email to join the group.
- At the main screen, choose "Sign up Now" to start the registration process
- User will be directed to "Join An Existing Group."
- User should enter the Join Code provided by their admin. Once complete, user will be directed to the eviCore portal dashboard.

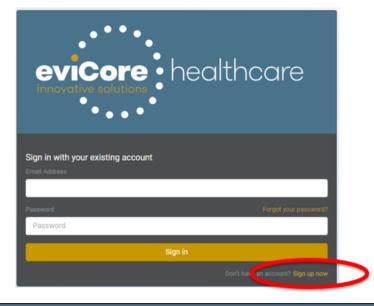

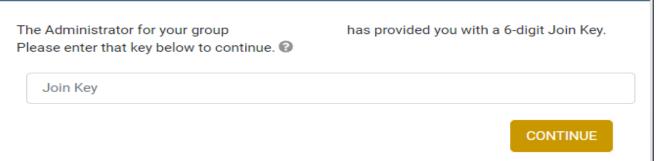

# **Thank You!**

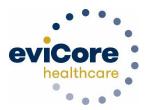

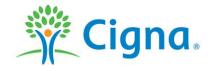